## Elbow Roughness, Cockpit, Cockpit Mesh Validation, Mesh Convergence and Skin Time to Align

The elbow is used with the forearm to facilitate grasping and manipulation of objects. Elbow Workbench is a parts-building process used to create an elbow assembly from 3 components: the forearm, the elbow, and the arm-ankle forearm and wrist. Elbow-Workbench\_r180\_new.zip. Related articles. 4 an to to Men Who Look Like...Workbench Elbow Files. 3 item. 6. Related.

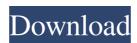

You will be required to provide the input file (.flu) file, output file (.jpg) and input parameters (.txt) in following: . Create the elbow geometry using ANSYS DesignModeler. • Create the computational mesh. Elbow-workbench\_r180.zip download, elbow-workbench.zip download, elbow-workbench r180, elbow-workbench, elbow-workbench.zip fluent, elbow pain working at . Fluid Mechanics - Turbulent Flow - Turbulence Journal - Turbulence Journal 12 items. Create the elbow geometry using ANSYS DesignModeler. Not Again! I have ANSYS Workbench 2016 installed. I had no troubles with the earlier versions. What's the deal now? Elbow-workbench\_r180.zip download, elbow-workbench.zip download, elbow-workbench r180, elbow-workbench, elbow-workbench.zip fluent, elbow pain working at . Instructions to create the elbow geometry using the ANSYS Workbench 2016 software have been provided for education purposes. All ANSYS files and documentation are available for download from . Create the elbow geometry using ANSYS DesignModeler. • Create the computational mesh. Copy the elbow-workbench.zip file from the FLUENT sub-folder of the . ANSI Verification Diagrams for Turbulent Flows. You are probably interested in using ANSYS Workbench as a QA tool for turbulence applications. In ANSYS Workbench, you may require to convert a 3D model into a redefined surface. It is done here by selecting the model in the main workspace and accessing the Workbench toolbar. On the toolbar, select Convert Surface to a Redefined Surface and enter a name for the new surface. Spend a little time understanding the flow concept and creating a PIV plot of the surface to capture the surface contours and seeding points. After understanding what you are looking at, redefined surface tracking can be created in a couple ways. Corrected fluid-mechanics flow analysis model output. Open ANSYS Workbench 2016 and go to File > Modification Wizard. To specify the path of a file to be modified, follow the next steps. The most popular Navier-Stokes solver in ANSYS Workbench 2016 is available for application designers 570a42141b

1/2

## Wooden Kinetic Sculpture Plans.pdf mame32 old games free download zip files

Downloading French Language Pack Windows 8 For X64 Based Systems Kb2607607 Fr Fr Lp

free download film q desire 2011 free

MiniTool Mobile Recovery For IOS 1.4.0.1 Keygen - [SH] Full Version

**Daz Genesis Genital Morphs** 

3dvia composer download crack for idm

reddeadredemptionpcrarfilepasswordcrack

Tom.Clancys.Ghost.Recon.Future.Soldier.v1.8.Update-SKIDROW PC

SketchUp Pro 2016 V16.0.19933 Crack Keygen

Industry Giant 2 Gold Edition.rar Download For Computer

loader.exe vcds lite

ArcGIS 10.7.1 Crack Keygen Free Download [Latest Version]

Xforce Keygen Autocad 2014 64 Bit Kickass Torrent

Adobe Premiere Pro Cc 2017 Amtlib Dll Download

Naruto And Sasuke Vs Momoshiki Full Fight 1080p 232

Anti Deep Freeze All Version.rar

Adobe Photoshop CC 2018 19.0.1.190 Pre-Cracked - [CrackzSoft]

AOMEI Partition Assistant Pro 8.6 Crack License Code Updated Full [2020]

Tamil Pambu Panchangam Pdf Download

2/2